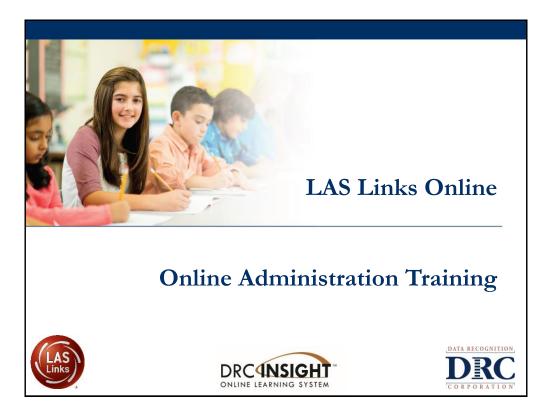

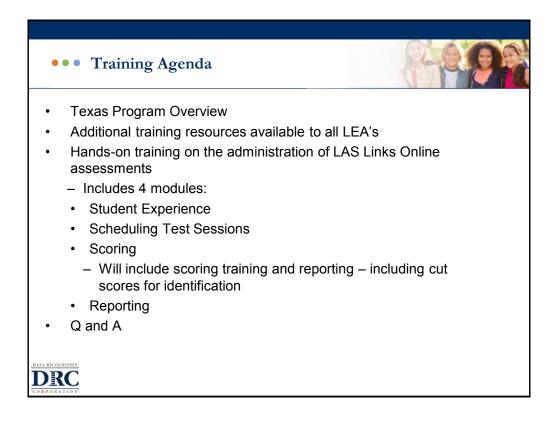

## Texas English Learner Identification: Program Overview

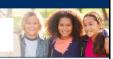

| Grade Level                             | Approved Assessment(s) for Identification:                                                                                           |
|-----------------------------------------|----------------------------------------------------------------------------------------------------|
| preK3, preK4,<br>Kindergarten           | <ul> <li>preLAS English Form C</li> <li>preLAS Español Form C</li> <li>Available in Paper format</li> </ul>                          |
| 1 <sup>st</sup> Grade                   | <ul> <li>LAS Links Form A</li> <li>Speaking and Listening Only</li> <li>Available in Online or Paper formats</li> </ul>              |
| 2nd – 12 <sup>th</sup> Grade            | <ul> <li>LAS Links Form A</li> <li>Speaking, Listening, Reading and Writing</li> <li>Available in Online or Paper formats</li> </ul> |
| 1 <sup>st</sup> – 6 <sup>th</sup> Grade | <ul> <li>LAS Links Español Form A</li> <li>Speaking and Listening</li> <li>Available in Online or Paper formats</li> </ul>           |
| <ul> <li>Norm Reference</li> </ul>      | e Tests are no longer utilized for the identification of English learners.                                                           |
| DRC                                     |                                                                                                    |

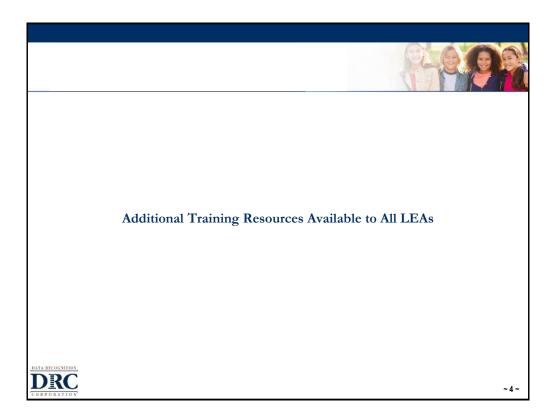

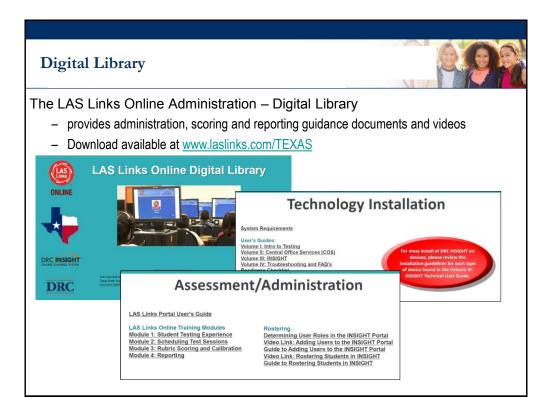

| DRC INSIGHT PROFESSIONAL                                                                                                    | ned to provide LEAs with a si<br>Links training courses. This v                                                       |          |
|----------------------------------------------------------------------------------------------------|----------------------------------------------------------------------------------------------------|----------|
| DRC Professional Learn                                                                                                    | ing System                                                                                                    |          |
| Course Name                                                                                                    | Estimated Time to Complete                                                                                            |          |
| preLAS administration, scoring and reporting                                                                                                    | Up to 2.5 hours*                                                                                                    |          |
| LAS Links paper administration, scoring and reporting                                                                                                    | Up to 2.5 hours*                                                                                                    |          |
| LAS Links Online administration, scoring and reporting                                                                                                    | Up to 2.5 hours*                                                                                                    |          |
| <ul> <li>*estimated time as each course is self-paced and days and can be taken as many times as desired.</li> <li>June 27, 2019 - All POCs DRC had on file we</li> <li>District Users are to add all additional Disneeded (DRC will not add additional Use</li> <li>Link on "How to add Users" was included Tuesday Newsletters (posted to www.lasted)</li> </ul> | ere loaded into INSIGHT<br>strict, School and Technology<br>ers for your district).<br>d in the June 25 and July 9 Te | Users as |

| DRC INSIGHT PROFESSIONAL LEARN                                                                                                    |                 |  |  |  |  |
|----------------------------------------------------------------------------------------------------|-----------------|--|--|--|--|
| <ul> <li>Log into the INSIGHT portal: https://LASLinks.dr</li> <li>Click on All Applications &gt;&gt; Professional Learnin</li> </ul>                                                                                                    |                 |  |  |  |  |
| DRC4NSIGHT LAS LINKS                                                                                                    | Welcome Log Out |  |  |  |  |
| All Applications - General Information User Management Professional Learning                                                                                                    |                 |  |  |  |  |
| Distribution         Welcome to the DRC INSIGHT Portal           Congratulations, you have successfully logged on.         Several helpful links are just a click away. Please take time to familiarize yourself with the screen.           If you are having difficulty navigating through the site, please review the instructions at the LASLinksHelpDesk@datarecognitioncorp.com         B66.282.2250 (7:00 a.m 8:00 p.m. EDT) |                 |  |  |  |  |
| ACCESS ONLINE TOOLS TRAINING WITH GOOGLE CHROME<br>Publicly accessible versions of the Online Tools Training are available. Please copy the link below into Google Chrome to access these practice opportunities. Note that Google Chrome<br>is the only supported browser for this public version of the Online Tools Training.                                                                                                   |                 |  |  |  |  |
| WBTE Portal: https://wbte.drcedirect.com/LL/portals/II                                                                                                    |                 |  |  |  |  |
|                                                                                                    |                 |  |  |  |  |

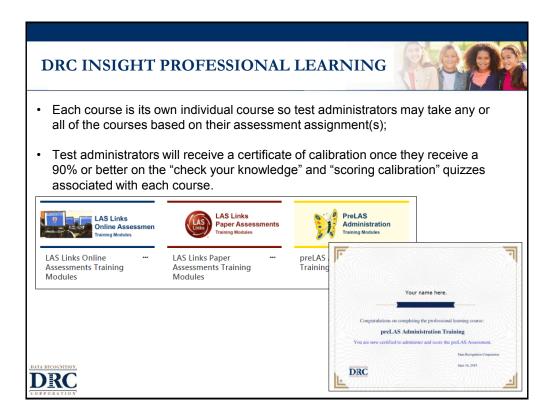

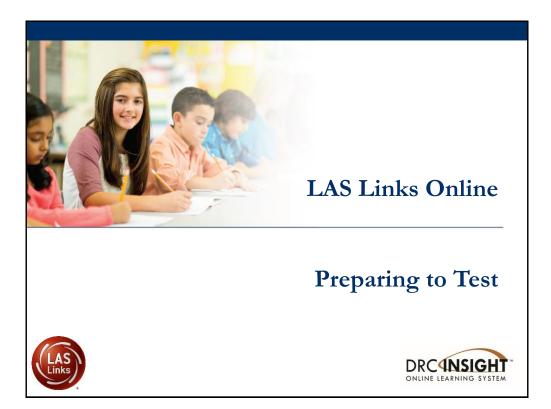

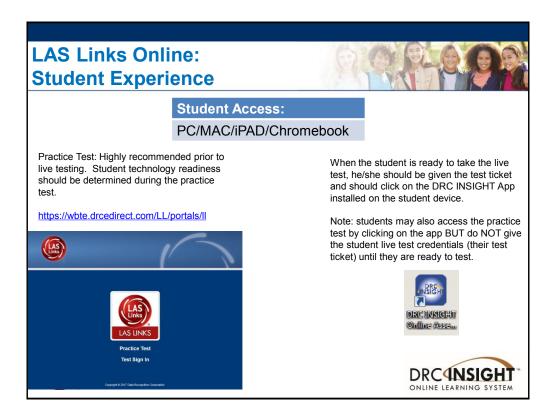

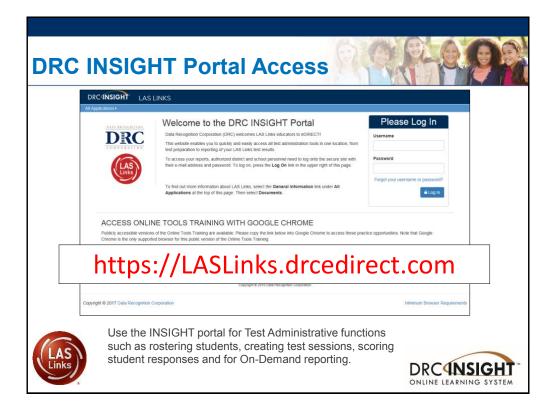

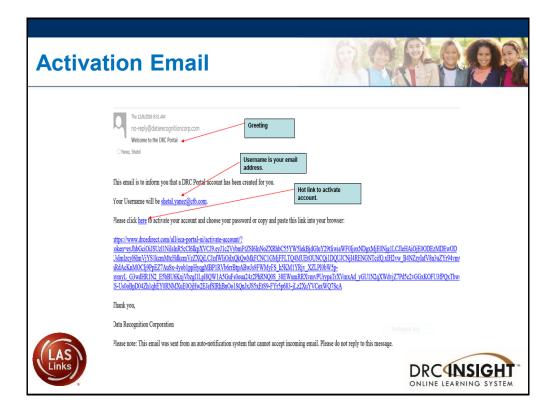

| Activate | Account                | 00             |            |
|----------|------------------------|----------------|------------|
| Activate | Account                |                |            |
|          |                        |                | _          |
|          | Activ                  | vate Account   |            |
|          | New Password *         | * re           | quired     |
|          | •                      |                | ۲          |
|          | Confirm New Password * |                |            |
|          |                        |                |            |
|          |                        | Activate Accou | int        |
|          |                        |                |            |
|          |                        |                |            |
|          |                        |                |            |
| LAS      |                        |                | DRCUNSIGHT |

| Log In to Po      | ortal                                                                                                    |                                                               |
|-------------------|----------------------------------------------------------------------------------------------------|---------------------------------------------------------------|
| DRCINSIGHT        |                                                                                                    |                                                               |
| DATA RECOGNITION, | DRC INSIGHT Portal                                                                                                    | Please Log In                                                 |
| COLLOCATION       | This portal is a secure gateway to all of the various testing programs and tools that<br>you have permission to use.<br>To log in, please enter your email address and password and click Log In. | Your account has been activated.<br>Please login to continue. |
|                   |                                                                                                    | Username                                                      |
|                   |                                                                                                    | Password                                                      |
|                   |                                                                                                    | Forgot your username or<br>password?                          |
| LAS               |                                                                                                    | elogin<br>SIGHT<br>ONLINE LEARNING SYSTEM                     |

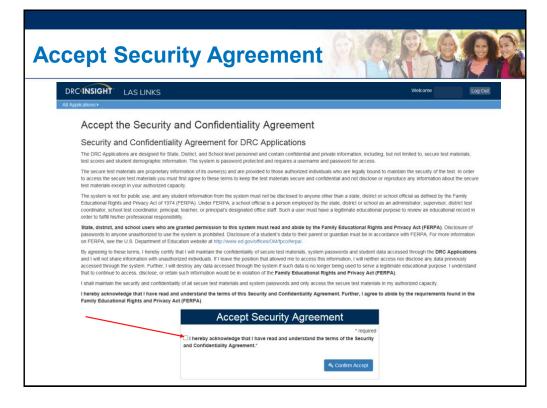

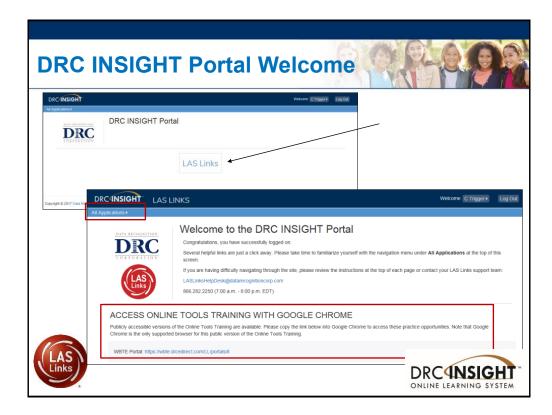

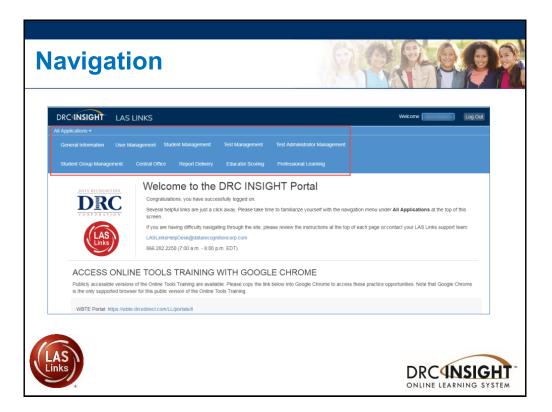

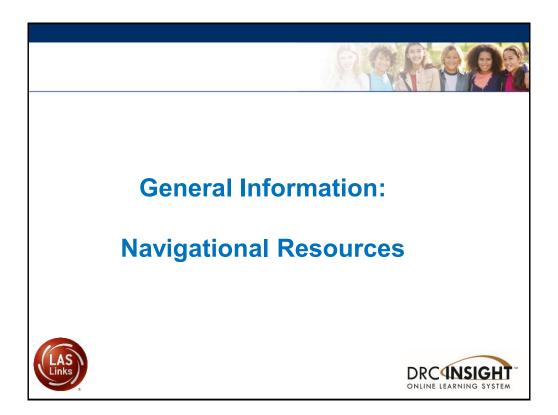

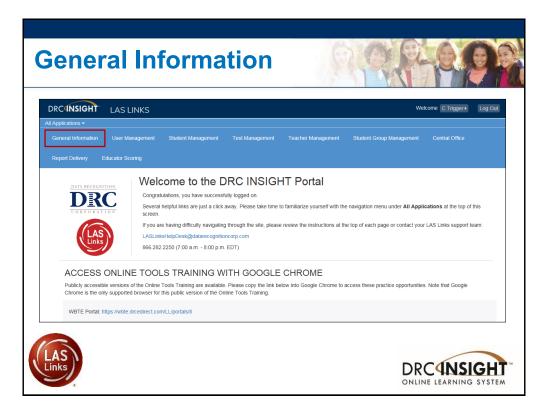

| $\sim$              |                                                                                                    |                 |                           | 1       |
|---------------------|----------------------------------------------------------------------------------------------------|-----------------|---------------------------|---------|
| DRC INSIGH          | LAS LINKS                                                                                                    | Welcome         | C Trigger ► Log C         | Dut     |
| II Applications •   |                                                                                                    |                 |                           |         |
| General Informa     | ation Announcements Documents Downloads On-Demand Tutorials                                                                                                    |                 |                           |         |
| pyright © 2017 Data | All Applications >                                                                                                    | We              | elcome C Trigger ► L      | .og Out |
|                     | General Information Announcements Documents Downloads On-Demand Tutorials                                                                                                    |                 |                           |         |
|                     | Test Setup General Information                                                                                                    |                 |                           |         |
|                     | Test Setup General Information Downloads Software Downloads Testing Software Downloads Testing Software Downloads                                                                                                    |                 |                           |         |
|                     | Test Setup General Information Downloads Binstructions Software Downloads Tole Pattorn Copenics Software Downloads Tole Pattorn Copenics Software Downloads                                                                                                    | 05 10 1 105 100 | Version<br>8.0.0          | Action  |
|                     | Test Setup General Information Downloads Software Downloads Testing Software Downloads Testing Software Downloads                                                                                                    |                 | Version<br>8.0.0<br>8.0.0 | Action  |
|                     | Test Setup General Information Downloads Entrustrust Software Downloads Take Pathene Consultable Systems Dec Insigner Pad The DRC Distigner Pad The DRC Distigner Pad The DRC Di | nel             | 8.0.0                     | Action  |
|                     | Test Setup General Information Downloads  Information Software Downloads  Tale Decknologing Tale Decknologing Tale Decknologing Decknologing Decknol | nel             | 8.0.0                     | Action  |

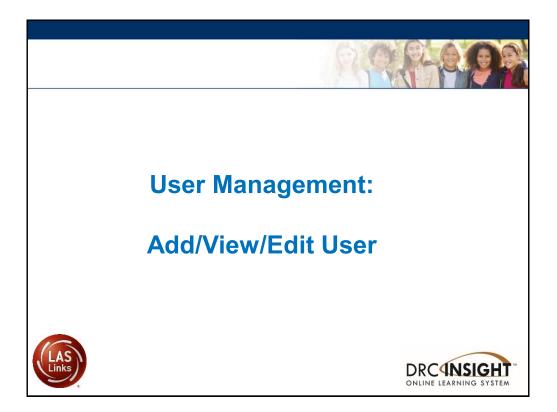

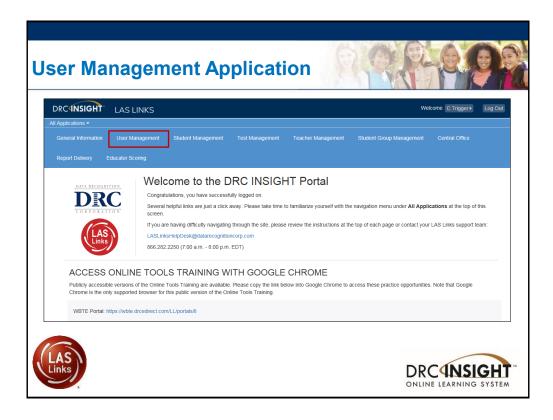

| <image/>                                                                                                    |                                                 |                                    |                          |    |
|----------------------------------------------------------------------------------------------------|-------------------------------------------------|------------------------------------|--------------------------|----|
| Ver Administration  Edit User Add Single User Upload Multiple Users  I Instructions  I Instructional Text if unsure how to filter  Administration User Role District School First Name Estimate I Intel Inactive Users  Find User Cear  Ver Accounts  Ver Accounts  Advantage output and Address  Ver Accounts  Advantage output and Address  Ver Accounts  Advantage output and Address  Ver Accounts  Advantage output and Address  Ver Accounts  Advantage output and Address  Ver Accounts  Advantage output and Address  Ver Accounts  Advantage output and Address  Advantage output and Address  Advantage output and A                                                                                                    |                                                 |                                    | e System                 | P  |
| User Administration  Edit User Add Single User Upload Multiple Users  I Instructions  I Instructions  I Instructions  I Instructions I User Role District School First Name Last Name Last Name Email I Hide Inactive Users  I Instruct Vser Clear  User Profiles  I Instruct Vser I Instruction I Instruct Vsers  I Instruction I Instruct Vser I Instruction I Instruct Vsers  I Instruction I Instruct Vser I Instruction I Instruct Vsers I Instruction I Instruct Vser I Instruction I Instruct Vser I Instruction I Instruct Vser I Instruct Vsers I Instruction I Instruct Vser I Instruct Vsers I Instruction I Instruct Vser I Instruct Vsers I Instruction I Instruct Vser I Instruct Vsers I Instruct Vser I Instruct Vsers I Instruct Vser I Instruct Vser I I                                                                                                    | DRCINSIGHT LAS LINKS                            |                                    | Welcome C Trigger⊁ Log O | ut |
| Edit User       Add Single User         Upload Multiple Users         Instructions         Filters are required. See Instructional Text if unsure how to filter         Administration       User Role         District         School       First Name         Email       Instructive Users         Find User       Clear         User Profiles       User Accounts         Instruction       User Accounts         Instruct Name       User Accounts                                                                                                    | All Applications >                              |                                    |                          |    |
|                                                                                                    | User Administration                             |                                    |                          |    |
| Filters are required. See Instructional Text if unsure how to filter   Administration User Role   District SAMPLE DISTRICT - 99°   School First Name   Last Name Last Name   Email Hide Inactive Users   Find User   Clear   User Accounts   Viser Profiles   First Name   Last Name   List Name   Last Name   List Name   Last Name   Last Name   Last Name   Clear   Viser Accounts   Actor   Last Name   Last Name   Last Name   Last Name   Last Name   Last Name   Last Name   Last Name   Last Name   Last Name   Last Name   Last Name   Last Name                                                                                                    | Edit User Add Single User Upload Multiple       | Users                              |                          |    |
| Administration User Role District<br>LAS Links V District SAMPLE DISTRICT '9c V<br>School First Name Last Name<br>(All) V Last Name<br>Email<br>Users Profiles<br>Ver Accounts<br>Ver Accounts<br>Ver Accounts<br>Ver Accounts<br>Clear<br>Ver Accounts<br>Clear<br>Ver Accounts<br>Clear<br>Clear<br>Ver Accounts<br>Clear<br>Clear | ■ Instructions                                  |                                    |                          |    |
| LAS Links     Chool     First Name     Last Name     Email     Ind User     Clear     User Accounts     Vier Accounts     Vier Accounts     Action     Intel Vier Accounts     Vier Accounts     Action     Vier Accounts     Action     Vier Accounts     Action     Intel Vier Accounts     Action     Vier Accounts     Action     Intel Vier Accounts     Action     Intel Vier Accounts     Action     Intel Vier Accounts     Intel Vier Accounts     Intel Vier Accounts     Intel Vier Accounts     Intel Vier Accounts     Intel Vier Accounts     Intel Vier Accounts     Intel Vier Accounts     Intel Vier Accounts     Intel Vier Accounts     Intel Vier Accounts     Intel Vier Accounts     Intel Vier Accounts                                                                                                    | Filters are required. See Instructional 1       | ext if unsure how to filter        | er                       |    |
| Users Profiles                                                                                                    | LAS Links  V District School First Name (All) V | SAMPLE DISTRICT - 99     Last Name | ]                        |    |
| User Accounts       Last Name     A First Name     Email Address     A Action       Trainer     L/S Links     L/SLinksOnline@outdok.com     Imail Address                                                                                                    | Find User Clear                                 |                                    |                          |    |
| Last Name A First Name A Email Address A Action<br>Trainer LAS Links LASLinksOnline@outdok.com                                                                                                    | Users Profiles                                  |                                    |                          |    |
| Trainer UAS Links USLinksOnline@outdok.com                                                                                                    |                                                 |                                    |                          |    |
| Trainer     LAS Links     Lttrainer@LL.com                                                                                                    |                                                 |                                    |                          | ^  |
|                                                                                                    | Trainer                                         | LAS Links                          | Ltrainer@LL.com          |    |
|                                                                                                    |                                                 |                                    |                          |    |
|                                                                                                    |                                                 |                                    |                          |    |

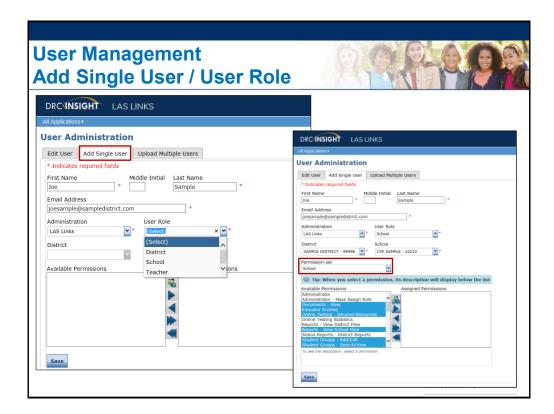

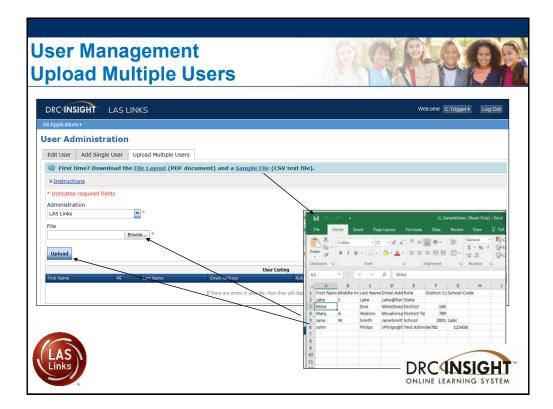

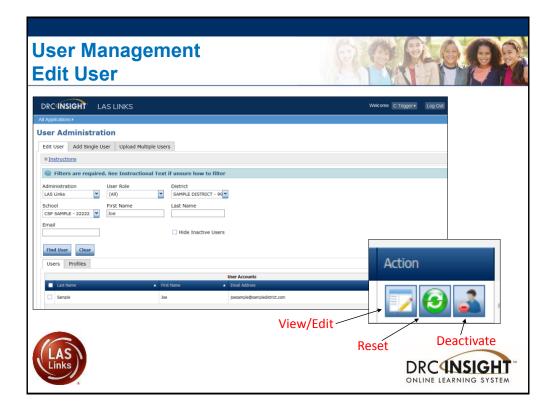

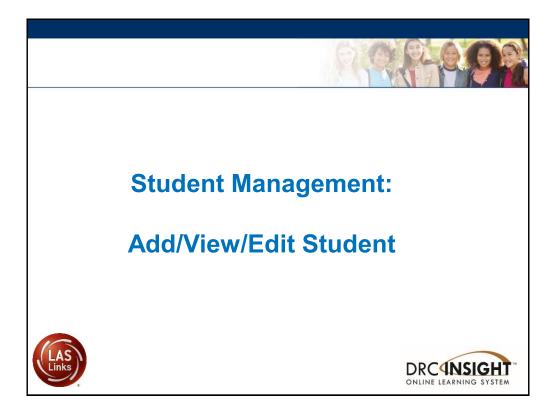

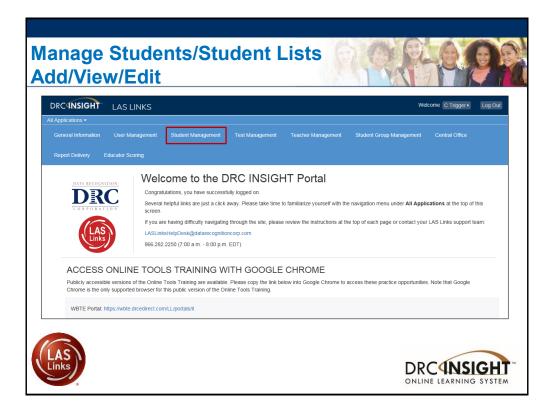

| Studen<br>Add/Vie | <b>t Management</b><br>ew/Edit           |                      | Q                        | Per            |        |
|-------------------|------------------------------------------|----------------------|--------------------------|----------------|--------|
|                   |                                          |                      |                          |                |        |
|                   |                                          |                      |                          |                |        |
|                   | DRC <b>INSIGHT</b> LA                    | S LINKS              |                          |                |        |
|                   | All Applications ►<br>Student Management | Manage Students      | Student Status Dashboard | Student Status |        |
|                   |                                          |                      |                          |                |        |
|                   | Please select an item from               | the menu above.      |                          |                |        |
|                   | Copyright © 2015                         | –2017 Data Recogniti | on Corporation           |                |        |
|                   |                                          |                      |                          |                |        |
|                   |                                          |                      |                          |                |        |
|                   |                                          |                      |                          |                |        |
| LAS               |                                          |                      |                          |                | NSIGHT |

| Student Ma<br>Add Stude                         | anagement<br>nt                                  |                              | A.P.                     |                                                                                                    |
|-------------------------------------------------|--------------------------------------------------|------------------------------|--------------------------|----------------------------------------------------------------------------------------------------|
| DRCINSIGHT LAS LINKS                            | s                                                | Welco                        | me C Trigger > Log Out   |                                                                                                    |
| All Applications  Student Management Manage S   | Students Student Status Dashboard Student Status |                              |                          |                                                                                                    |
| Manage Students Manage Students Upload Multiple | Students                                         |                              |                          |                                                                                                    |
| Instructions     Indicates required fields      |                                                  |                              |                          |                                                                                                    |
| Administration Dist<br>LAS Links * SA           | rrict School<br>MPLE DISTRICT - 99998            |                              |                          |                                                                                                    |
| Last Name First I                               |                                                  | Students                     |                          |                                                                                                    |
| Accommodation LAS Links Accom                   | mmod Last Name                                   | First Name Sample            | Student ID     123456789 | Date Of Birth         Grade         Action           10/25/2004         07         Image: Compared to the second to the second |
| Grade Demo                                      | ograp                                            |                              |                          |                                                                                                    |
| Student Group LAS L                             |                                                  |                              |                          |                                                                                                    |
| Online Test Status Sessi                        | on As                                            |                              |                          |                                                                                                    |
| Find Students Clear                             |                                                  |                              |                          |                                                                                                    |
| Last Name<br>Student                            |                                                  |                              |                          |                                                                                                    |
|                                                 | Page 1 of 1 (1 items) < Prev 1 Next >            |                              |                          | Ŭ                                                                                                    |
| Links                                           | Add Student Export to Excel Download Str         | udents Update Accommodations |                          |                                                                                                    |
| ¢.                                              | L                                                |                              |                          |                                                                                                    |

| Student Management<br>Add Student                                                                                                    |   |
|----------------------------------------------------------------------------------------------------|---|
| Add Student                                                                                                    |   |
| Instructions     Instructions     Indicates required fields     Last Name     First Name     Middle Initial     Student ID     123456789     Student Detail     Accommodations     Demographics     Student Groups     Testing Codes                                                                                                    |   |
| Administration District School School | × |
| Save Save & Add Another Cancel                                                                                                    |   |

| dd Stude            |                                                  |                 |                           |                        |                          |                         |           |
|---------------------|--------------------------------------------------|-----------------|---------------------------|------------------------|--------------------------|-------------------------|-----------|
| Instruction         | ons<br>required fields                           |                 |                           |                        |                          |                         |           |
| ast Name<br>Student | First Nai<br>* Sample                            | me *            | Middle Initial Student IE | )<br>x                 |                          |                         |           |
| Student [           | Detail Accommodation                             | Demographics    | Student Groups Te         | sting Codes            |                          |                         |           |
| 🔍 If m              | ore than one category                            | of accommodatio | ns is used for content a  | rea, fill in the highe | st category used. (Categ | ory 3 is the hightest.) |           |
|                     |                                                  |                 |                           | Accommodations         |                          |                         |           |
| Туре                | Accommodation                                    | English Form A  | English Form B            | English Form C         | English Form D           | Espanol A               | Espanol B |
| Online              | Text-to-Speech                                   | 2               |                           | <b>v</b>               | <b>V</b>                 |                         | <b>v</b>  |
| Category            | Reading - Category 1                             |                 |                           |                        |                          |                         |           |
| Category            | Reading - Category 2                             |                 |                           |                        |                          |                         |           |
| Category            | Reading - Category 3<br>Listening - Category 1   |                 |                           |                        |                          |                         |           |
| Category            | Listening - Category 1<br>Listening - Category 2 |                 |                           |                        |                          |                         |           |
| Category            | Listening - Category 2                           |                 |                           |                        |                          |                         |           |
| Category            | Speaking - Category 1                            |                 |                           |                        |                          |                         |           |
| Category            | Speaking - Category 2                            |                 |                           |                        |                          |                         |           |
|                     |                                                  |                 |                           |                        |                          |                         |           |

| Student Menegers ant                                                                                                    |                                            |
|----------------------------------------------------------------------------------------------------|--------------------------------------------|
| Student Management<br>Demographics                                                                                                    |                                            |
| Add Student                                                                                                    |                                            |
| Instructions     Indicates required fields     Last Name     Sample     Student                                                                                                 | Middle Initial Student ID<br>X I234567 X X |
| Student Detail Accommodations Ethnicity (Eng. A or B)                                                                                                    | Demographics Student Groups Testing Codes  |
| Hispanic/Latino (Esp. A)<br>Ethnicity (Eng. C or D, Esp. B)                                                                                                    | V                                          |
| Hispanic/Latino (Eng. C or D, Esp. B<br>Race - American Indian or Alaska<br>Race - Asian<br>Race - Black or African American<br>Race - Native Hawaiian or Other<br>Race - White | in Native                                  |
| Save & Add Another Canc                                                                                                    | DRCUNSIGHT "<br>ONLINE LEARNING SYSTEM     |

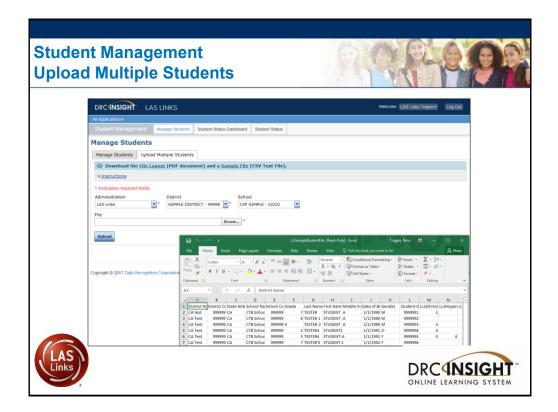

| Student Management<br>Find and Edit Students                                                                                                    |                                                             |
|----------------------------------------------------------------------------------------------------|-------------------------------------------------------------|
| DRCINSIGHT LAS LINKS                                                                                                    | Wekome C Trigger > Log Out                                  |
| All Applications  Student Management Manage Students Student Status Dashboard                                                                                                    | udent Status                                                |
| Manage Students       Upload Multiple Students         * Indicates required fields         Administration       District         School       District         Last Name       First Name         Accommodation LAS Links       Accommodation Type         Accommodation Type       Accommodation Type         Grade       Demographic       Teacher         Student Croup       LAS Links Form       Session | LE - 22222 V<br><br>DON<br><br>V                            |
| Online Test Status Session Assignment                                                                                                    |                                                             |
| Find Students Clear                                                                                                    | View/Edit Action                                            |
|                                                                                                    | Students                                                    |
| Last Name     Arist Name     Student     Student                                                                                                    | Student ID Date of Firth Grade      123456789 10/25/2004 07 |

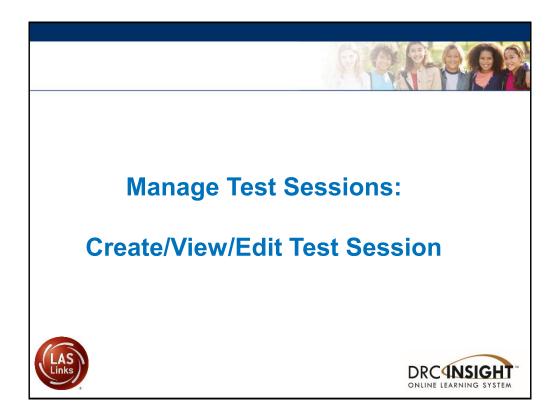

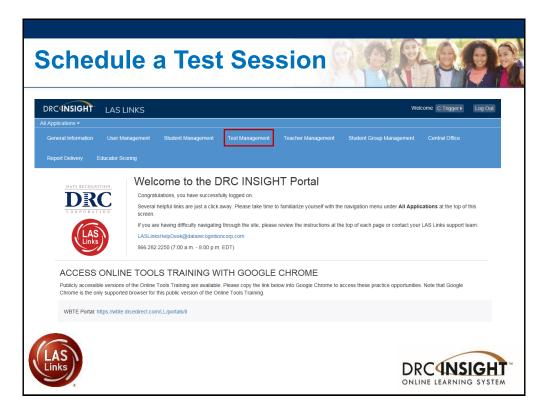

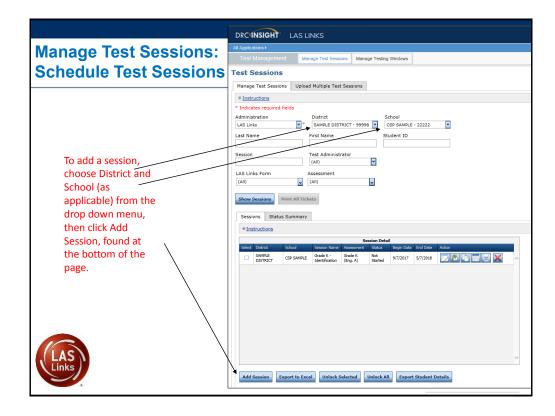

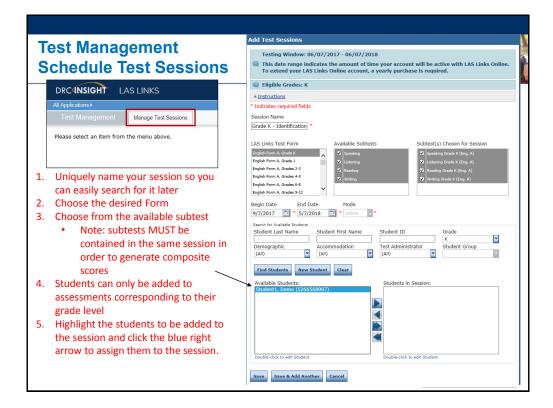

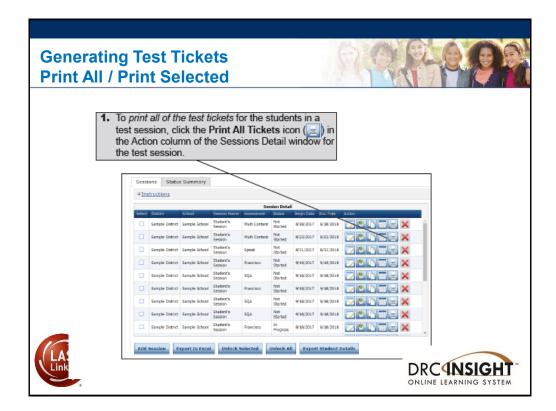

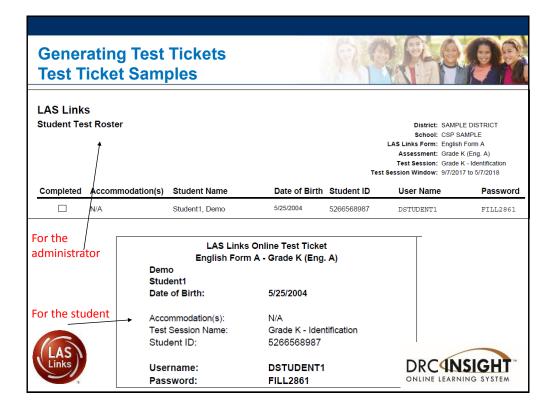

| Test Management<br>Editing Test Sessions                                                                                                    |
|----------------------------------------------------------------------------------------------------|
| DRC INSIGHT LAS LINKS                                                                                                    |
| All Applications +                                                                                                    |
| Test Management Manage Test Sessions Manage Testing Windows                                                                                                    |
| Test Sessions                                                                                                    |
| Manage Test Sessions Upload Multiple Test Sessions                                                                                                    |
| * Instructions                                                                                                    |
| Indicates required fields                                                                                                    |
| Administration District School Click Show Sessions.                                                                                                    |
| Last Name First Name Student ID                                                                                                    |
| Session Test Administrator                                                                                                    |
| Session (est Automistation (All)                                                                                                    |
| (AI) G (AI) (AI)                                                                                                    |
|                                                                                                    |
| Show Sessions Print All Tickets                                                                                                    |
| Sessions Status Summary                                                                                                    |
| * Instructions                                                                                                    |
| Session Detail                                                                                                    |
| Select Dathet School Sealon Harma Assessment Status Begin Audio End Date Action                                                                                                    |
| annya Lundro Sampa Sonoo Seedon Hulle Lundro Santa el 19/10/2017 0/12/2015                                                                                                    |
| Sample Detrice Sample School Sample School Sample School School S |
|                                                                                                    |
|                                                                                                    |
| When the test sessions display, click the View/Edit icon ( ) in the Action                                                                                                    |
| column to display the Edit Test Session window for the session.                                                                                                    |
| <b>•</b>                                                                                                    |

| Student Management        | Manage Students             | Student Lookup     | Student Status Dashboard | Student Status |    |                |                            |                            |                                                          |                                  |
|---------------------------|-----------------------------|--------------------|--------------------------|----------------|----|----------------|----------------------------|----------------------------|----------------------------------------------------------|----------------------------------|
| Student Status            |                             |                    |                          |                |    |                |                            |                            |                                                          |                                  |
| Instructions              |                             |                    |                          |                |    |                |                            |                            |                                                          |                                  |
| Indicates required fields |                             |                    |                          |                |    |                |                            |                            |                                                          |                                  |
| dministration<br>AS Links | District<br>Sales and Train | ing District - 🔽 * | School                   | v *            |    |                |                            |                            |                                                          |                                  |
| rade                      | LAS Links Form              | ing bistitet       |                          |                |    |                |                            |                            |                                                          |                                  |
| uli) 💌                    |                             | •                  |                          |                |    |                |                            |                            |                                                          |                                  |
| Find Students Clear       |                             |                    |                          |                |    |                |                            |                            |                                                          |                                  |
| Cicur                     |                             |                    |                          |                |    |                |                            |                            |                                                          |                                  |
|                           |                             |                    |                          | Studen         | -  |                |                            |                            |                                                          |                                  |
| .ast Name                 |                             |                    | First Name               |                |    | LAS Links Form | <ul> <li>Status</li> </ul> | Start Time                 | End Time                                                 | Duration                         |
|                           |                             |                    | Jen3                     |                | 06 | LISTENING      | Completed                  | 11/03/2017 10:39 AM<br>CDT | 11/03/2017 10:53 AM<br>CDT                               | 0 hrs. 14 min.                   |
|                           |                             |                    |                          |                |    |                |                            |                            |                                                          |                                  |
|                           |                             |                    | Jen3                     |                | 05 | READING        | Completed                  | 11/03/2017 10:54 AM<br>CDT | 11/03/2017 11:21 AM<br>CDT                               | 0 hrs. 27 min.                   |
|                           |                             |                    | Jen3<br>Jen3             |                | 05 | READING        | Completed<br>Completed     | CDT                        | 11/03/2017 11:21 AM<br>CDT<br>11/03/2017 10:36 AM<br>CDT | 0 hrs. 27 min.<br>0 hrs. 10 min. |

| Chock th | e Status of a Test Session                                                                                                    |  |
|----------|----------------------------------------------------------------------------------------------------|--|
|          | All Applications +         Test Management       Manage Test Sessions         Manage Test Sessions       Upload Multiple Test Sessions         Instructions       Instructions         * Indicates required fields       Oktrict         Add Last Instruction       District         Us Lubas       Oktrict         Sample District - 99999       Sample Storler - 11111         Last Name       First Name                                                                                                    |  |
|          | Session Test Administrator<br>(All) V<br>LAS Links Form Assessment<br>(All) V<br>Show Sessions Print All Tickets<br>Sessions Status Summary                                                                                                    |  |
| LAS      | Section Summary           Section Summary           Not 5 Stated         0           Net 5 Stated         0         0         0         0         0         0         0         0         0         0         0         0         0         0         0         0         0         0         0         0         0         0         0         0         0         0         0         0         0         0         0         0         0         0         0         0         0         0         0         0         0         0         0         0         0         0         0         0         0         0         0         0         0         0         0         0         0         0         0         0         0         0         0         0         0         0         0         0         0         0         0         0         0         0         0         0         0         0         0         0         0         0         0         0         0         0         0         0         0         0         0         0         0         0 <th< td=""><td></td></th<> |  |

## Stopping the Test Due to Insufficient Language

Per the TEA:

- Students must be given the opportunity to attempt all assigned subtests per the requirements set forth for the purpose of the identification of English learners.
- At no time, can a student be labeled "unable to test due to language" without being allowed to attempt each subtest they are assigned.
- For each subtest, trained test administrators must give students as much time as they need, as long as they are working on the test.
- If, after a reasonable amount of time, a student appears to not be actively engaged in the subtest they are being presented, a trained test administrator may use his/her professional discretion and may stop the subtest and move the student on to the next subtest.

DATA RECOGNITION

• Stopping the test must be documented and provided to the LPAC for consideration.

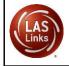

|         | ndi                |               | Inc                                                 | om                     | pl                   | ete        | <b>• T</b> | ests                   |             |                                                                                |
|---------|--------------------|---------------|-----------------------------------------------------|------------------------|----------------------|------------|------------|------------------------|-------------|--------------------------------------------------------------------------------|
| Manag   | e Test Sessior     | ns Upload     | Multiple Test                                       | Sessions               |                      |            |            |                        |             |                                                                                |
|         | uctions            | U             |                                                     |                        |                      |            |            |                        |             |                                                                                |
|         | ites required I    | fields        |                                                     |                        |                      |            |            |                        |             |                                                                                |
| Adminis |                    |               | District                                            |                        | _                    | thool      |            | _                      |             |                                                                                |
| LAS Lin | ks                 | *             | (AII)                                               |                        | <b>~</b> (           | All)       |            | ~                      |             |                                                                                |
| Last Na | me                 | F             | irst Name                                           |                        | Sti                  | udent ID   |            |                        |             | Edit/Print Ticket Status icon (                                                |
| (All)   | ks Form            | As            | est Administr<br>(All)<br>sseessment<br>All)<br>ets | ator                   | <b>v</b>             |            | fro<br>Th  | m the Session Detail w | indow in th | e Action column for the test session<br>selected display in the Testing Status |
| Sessi   | ons Status         | s Summary     |                                                     |                        |                      |            |            |                        |             |                                                                                |
| Ins Ins | tructions          |               |                                                     |                        |                      |            |            |                        |             |                                                                                |
| Select  | District           | School        | Session Name                                        | Se:<br>Assessment      | sion Detai<br>Status |            | End Date   | Action                 |             |                                                                                |
|         | Sample<br>District | Sample School | Breanna                                             | Grades 4-5<br>(Eng. C) | Not<br>Started       |            | 12/31/2024 |                        | ~           |                                                                                |
|         | Sample<br>District | Sample School | ENGAK                                               | Grade K<br>(Eng. A)    | Not<br>Started       | 10/11/2017 | 12/31/2024 |                        |             |                                                                                |
|         | Sample<br>District | Sample School | ENGBK                                               | Grade K<br>(Eng. B)    | Not<br>Started       | 10/11/2017 | 12/31/2024 |                        |             | DATA RECOGNITION                                                               |
|         | Sample<br>District | Sample School | ENGCK                                               | Grade K<br>(Eng. C)    | Not<br>Started       | 10/11/2017 | 12/31/2024 |                        |             | DRC                                                                            |
|         | Sample<br>District | Sample School | ENGDK                                               | Grade K<br>(Eng. D)    | Not<br>Started       | 10/11/2017 | 12/31/2024 |                        | •           | CORPORATION                                                                    |

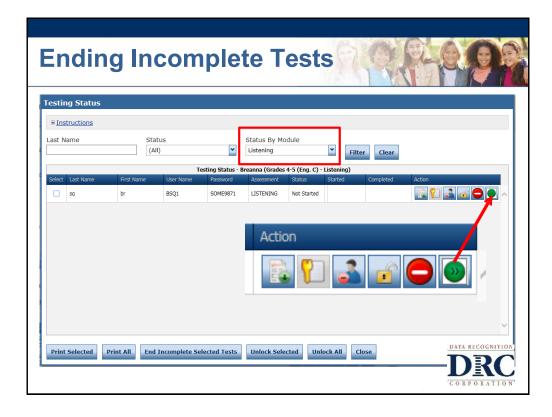

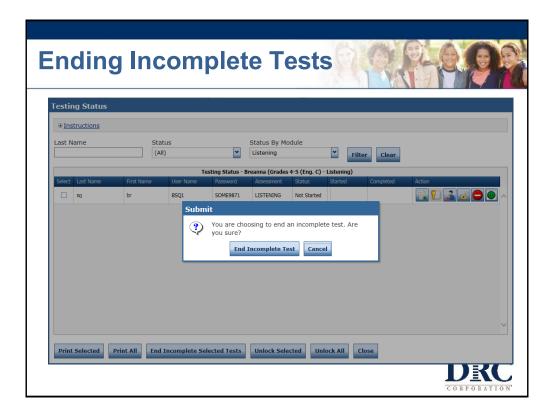

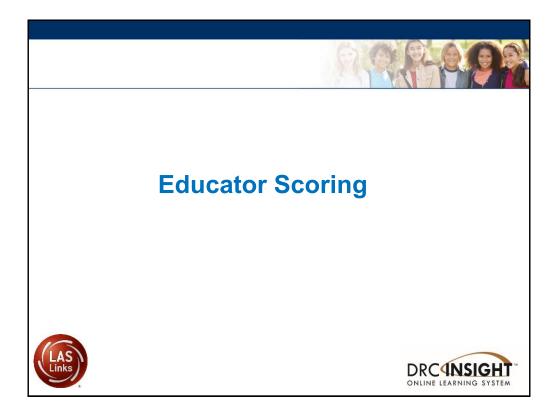

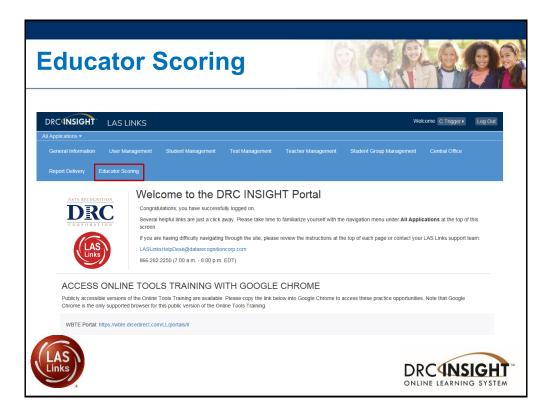

| ducator S                                                                                                    | coring                                                                                                    |
|----------------------------------------------------------------------------------------------------|----------------------------------------------------------------------------------------------------|
| DRCINSIGHT                                                                                                    | LAS LINKS                                                                                                    |
| All Applications >                                                                                                    |                                                                                                    |
| Scoring                                                                                                    |                                                                                                    |
| ■ Instructions                                                                                                    |                                                                                                    |
| * Indicates required fiel<br>Administration<br>LAS Links<br>LAS Links Form<br>(Select)<br>(Select)<br>English Form A<br>English Form B | Ids District School Sales and Training District -  Assessment Assessment Assessment Session                                                                                                    |
| English Form C<br>English Form D<br>Espanol A<br>Espanol B                                                                             | Session Detail           ▲ Session Name ▲ Assessment ▲ Session ▲ Date ▲ End Date ▲ Item Counts Action           ▼ hoose from the above filters and click on 'Show Sessions' to view matching 'Sessions' |
|                                                                                                    | DRCUNSIGHT<br>ONLINE LEARNING SYSTEM                                                                                                    |

| DRCANSIC                       | GHT LAS                                    | LINKS                                                                                         |                                               |                                          |               |             |                                                 |                       |
|--------------------------------|--------------------------------------------|-----------------------------------------------------------------------------------------------|-----------------------------------------------|------------------------------------------|---------------|-------------|-------------------------------------------------|-----------------------|
| All Applications >             |                                            |                                                                                               |                                               |                                          |               |             |                                                 |                       |
| Scoring                        |                                            |                                                                                               |                                               |                                          |               |             |                                                 |                       |
| <u>Instructions</u>            |                                            |                                                                                               |                                               |                                          |               |             |                                                 |                       |
| * Indicates requ               | uired fields                               |                                                                                               |                                               |                                          |               |             |                                                 |                       |
| Administration<br>LAS Links    | *                                          | District<br>Sales and Trai                                                                    | ning District - 🔽                             | School<br>* Gina D                       | avis Sales an | d Trainin 🗸 |                                                 |                       |
| LAS Links Form<br>Espanol A    | *                                          | Assessment<br>(All)                                                                           | •                                             | Session                                  |               |             |                                                 |                       |
| Show Sessions                  | 5                                          |                                                                                               |                                               |                                          |               |             |                                                 |                       |
|                                |                                            |                                                                                               | Session E                                     | Detail                                   |               |             |                                                 |                       |
| District 🔺                     | School 🔺                                   | Session Name                                                                                  | Assessment 🔺                                  | Session A                                | Begin<br>Date | End Date 🔺  | Item Counts                                     | Action                |
| Sales and Training<br>District | Gina Davis Sales<br>and Training<br>School | GDAVIS ESPANOL<br>ALL SUBTESTS                                                                | Grades 2-3 (Esp.<br>A)                        | Completed                                | 11/8/2017     | 12/31/2024  | 0 available,<br>0 in<br>process, 20<br>complete |                       |
| Sales and Training<br>District | Gina Davis Sales<br>and Training<br>School | GDAVIS TEST GR<br>2-3                                                                         | Grades 2-3 (Esp.<br>A)                        | In Progress                              | 10/11/2017    | 12/71/2024  | 20 available,<br>0 in<br>process, 0<br>complete | <b>1</b>              |
| LAS                            | • Ir<br>pi<br>• C                          | vailable = items<br>Process = items<br>rocessing throug<br>omplete = items<br>coring system a | s that have been the scoring s that processed | en scored ar<br>system<br>d correctly th | hrough the    |             |                                                 | INSIGE<br>ARNING SYST |

| DRCANSIC                       | GHT LAS                                    | LINKS                          |                        |            |                      |              |                                |                        |
|--------------------------------|--------------------------------------------|--------------------------------|------------------------|------------|----------------------|--------------|--------------------------------|------------------------|
| All Applications •             |                                            |                                |                        |            |                      |              |                                |                        |
| Scoring                        |                                            |                                |                        |            |                      |              |                                |                        |
| ■ Instructions                 |                                            |                                |                        |            |                      |              |                                |                        |
| Indicates requ                 | uired fields                               |                                |                        |            |                      |              |                                |                        |
| Administration                 |                                            | District                       |                        | School     |                      |              |                                |                        |
| LAS Links                      | *                                          | Sales and Trai                 | ning District - 🔽      | * Gina D   | avis Sales ar        | nd Trainin 🗸 |                                |                        |
| AS Links Form                  |                                            | Assessment                     |                        | Session    |                      |              |                                |                        |
| Espanol A                      | • *                                        | (All)                          | -                      |            |                      |              |                                |                        |
|                                |                                            |                                | Session D              | etail      |                      |              |                                |                        |
| District 🔺                     | School 🔺                                   | Session Name                   | Assessment 🔺           | Session A  | Begin<br>Date        |              |                                | Action                 |
| Sales and Training<br>District | Gina Davis Sales<br>and Training<br>School | GDAVIS ESPANOL<br>ALL SUBTESTS | Grades 2-3 (Esp.<br>A) | Completed  | 11/8/2017            |              | _                              |                        |
| Sales and Training<br>District | Gina Davis Sales<br>and Training<br>School | GDAVIS TEST GR<br>2-3          | Grades 2-3 (Esp.<br>A) | Score by S | tudent <sup>17</sup> | 12/31/2024   | 0 in<br>process, 0<br>complete | <b>1</b>               |
| LAS                            |                                            |                                |                        |            | Score                | by Session   |                                | INSIGH<br>EARNING SYST |

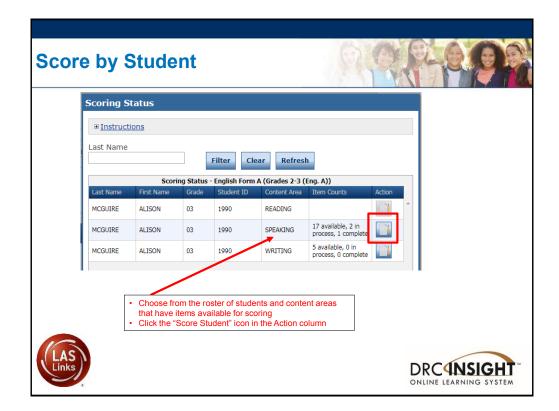

| Educator Sc                                                                  | oring                                                                    |                                                                               |
|------------------------------------------------------------------------------|--------------------------------------------------------------------------|-------------------------------------------------------------------------------|
| Action                                                                       | Be sure to<br>scoring.                                                   | PORTANT:<br>enable popups from<br>drecedirect.com<br>able to complete scoring |
| When you clicked on the Action button (as                                    | Educator Scoring ELL030                                                  | Question: 01A Speaking Gr 01 Q857465                                          |
| shown in the<br>previous slide) a<br>new page will pop<br>up taking you to a | 01A Speaking Gr 01 Q857465<br>Project: ELL030<br>Lithocode: 990004805554 | ► 0:00 / 0:03 ← ● : Score (0) 1                                               |
| new URL.                                                                     | << Prev Current Next>>                                                   |                                                                               |
|                                                                              | Prev Scoring Resource Next Scoring Resource >>                           |                                                                               |
|                                                                              | Response Scoring Resources                                               |                                                                               |
|                                                                              | Scoring Resources Filter: Rubric 🔻                                       |                                                                               |
| LAS                                                                          | Submit                                                                   |                                                                               |
| Links                                                                        | Exit Scoring                                                             |                                                                               |

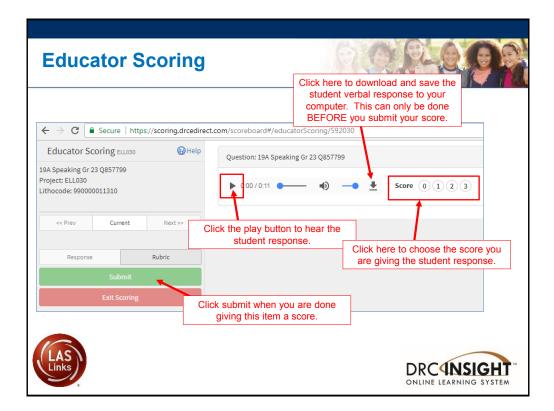

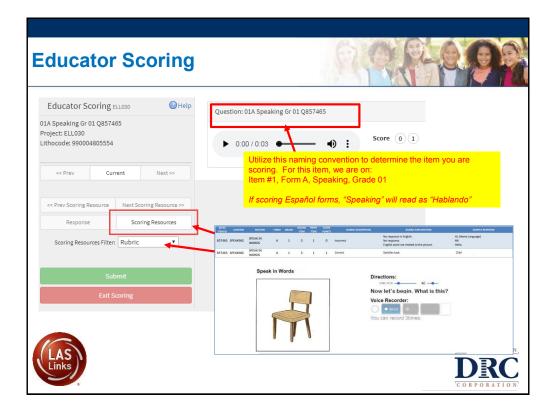

| Educator Sco<br>← → C ■ Secure   https://scoring.drcedi                   | rect.com/scoreboard#/educatorScoring/5920                                                                           | 330                                                                         |
|---------------------------------------------------------------------------|----------------------------------------------------------------------------------------------------|-----------------------------------------------------------------------------|
| Educator Scoring ELL030 🔞 Help                                            | 📐 🖻 🔍 🖸 🗖 🖨 🧖 😢 🧅 Page 1 of 1                                                                                       | ▼                                                                           |
| Writing 123A Q858395<br>oject: ELL030<br>hocode: 990000009566             | Write Why<br>Directions: Read the quest<br>1, and write a different reas                                            | ion and make a choice. Write two reasons. Write one reason in son in box 2. |
| < <prev current="" next="">&gt; Response Rubric Submit ore 0 1 2 3</prev> | Directions:                                                                                                    | Click submit when you are done<br>giving this item a score.                 |
| IScorable<br>Exit Scoring                                                 | Which of these two seasons<br>I love the summer better than winter.                                                 | do you like better? Choose one?                                             |
|                                                                           | Why do you choose that sea                                                                                          |                                                                             |
|                                                                           | 1.<br>In the summer you can eat ice creat the winter doing things like swimm?<br>handing outside with your friends. | am and have way more fun than in<br>mg. going to the water park,            |

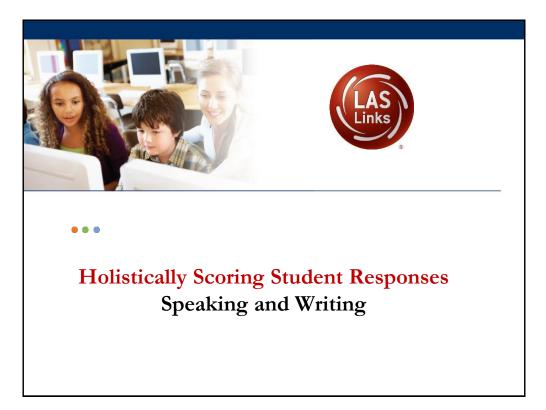

| TEM ID | CONTENT  | SECTION           | FORM | GRADE | ONLINE | ITEM | POINTS | RUBRIC D  | ESCRIPTION RUBRIC EXPLANATION                                                       | SAMPLE RESPONSE                    |
|--------|----------|-------------------|------|-------|--------|------|--------|-----------|-------------------------------------------------------------------------------------|------------------------------------|
| 57465  | SPEAKING | SPEAK IN<br>WORDS | А    | 1     | 3      | 1    | 0      | Incorrect | No response in English.<br>No response.<br>English word not related to the picture. | HL (Home Language)<br>NR<br>Hello. |
| 57465  | SPEAKING | SPEAK IN<br>WORDS | A    | 1     | 3      | 1    | 1      | Correct   | Satisfies task.                                                                     | Char                               |
|        |          |                   |      |       |        |      |        |           | You can record 3times.                                                              |                                    |
|        |          |                   |      |       |        |      |        |           |                                                                                     | he are used for.                   |

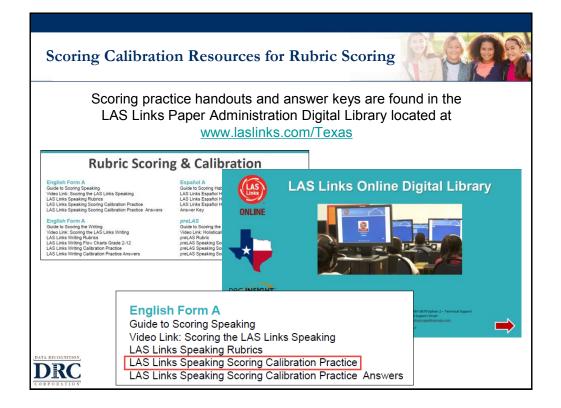

|       | Speak in Sentences Rubric                                                                                                    |
|-------|----------------------------------------------------------------------------------------------------|
| RADES | K–12 RUBRIC FOR SPEAK IN SENTENCES AND MAKE CONVERSATION                                                                                                    |
|       | lescriptors for each score along with the Sample Responses and Explanations of Score for all items to                                                                                                    |
| nduct | accurate scoring.                                                                                                    |
| Score |                                                                                                    |
| 0     | No response in English (NR), response only in Home Language (HL), or response does not relate to the prompt, including "I don't know."                                                                                                    |
| 1     | Response relates to the prompt but does not satisfy the task. Lack of sentence form, errors in grammar and vocabulary, and insufficient vocabulary interfere with communication. Response consists of at least one on-topic English word. If a text prompt is given, a single-word response may not be a repetition from the prompt. |
| 2     | Response satisfies the task and is in sentence form (subject/predicate) with errors in grammar<br>and/or vocabulary or insufficient vocabulary not typical of a native speaker.                                                                                                    |
| 3     | Response satisfies the task, is in sentence form, and is spoken with the vocabulary, grammar, and ease of expression of a native speaker.                                                                                                    |

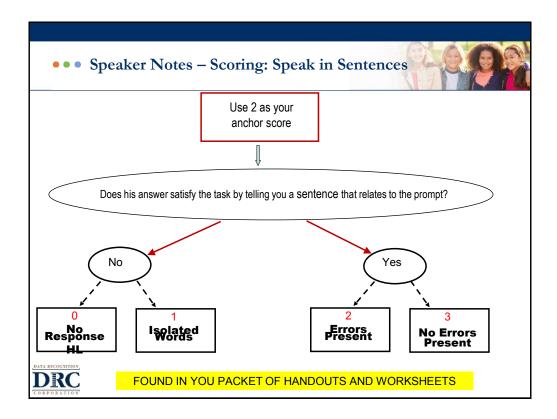

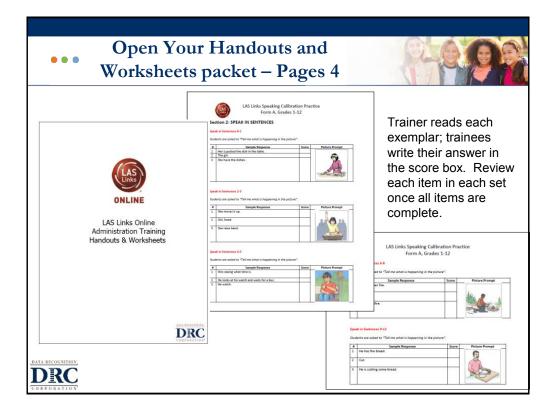

|   | ak in Sentences 4-5<br>lents are asked to "Tell me what is happening in the p | picture". |                |
|---|-------------------------------------------------------------------------------|-----------|----------------|
| # | Sample Response                                                               | Score     | Picture Prompt |
| 1 | Him seeing what time is.                                                      |           |                |
| 2 | He looks at his watch and waits for a bus.                                    |           |                |
| 3 | He watch.                                                                     |           |                |

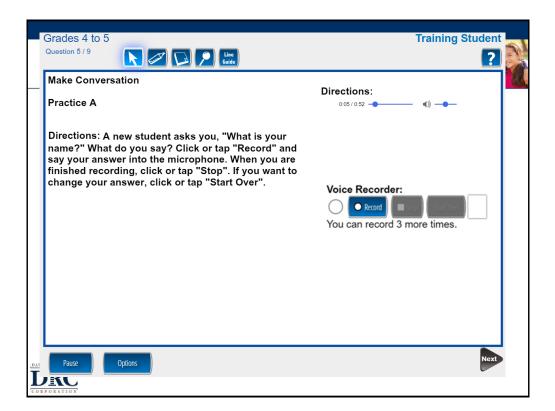

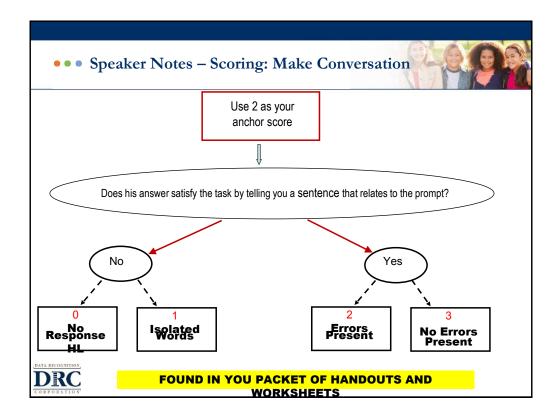

| Make Conversation 4-5                                                                 |                                              |       |                                            |  |  |
|---------------------------------------------------------------------------------------|----------------------------------------------|-------|--------------------------------------------|--|--|
| Student will be asked to listen to directions and then answer the best that they can. |                                              |       |                                            |  |  |
| #<br>1                                                                                | Sample Response<br>Bus driver, now.          | Score | Prompt                                     |  |  |
| 2                                                                                     | Bus driver, may you please stop here for me? |       | Tell the bus driver this is your bus stop. |  |  |
| 3                                                                                     | Here's my stop.                              |       |                                            |  |  |

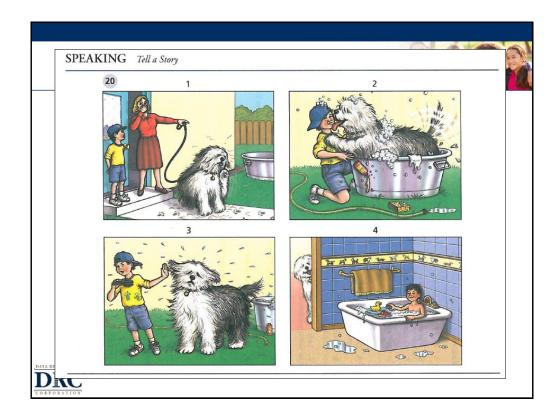

| RADES | RADES K-12 RUBRIC FOR TELL A STORY                                                                                                    |  |  |  |
|-------|----------------------------------------------------------------------------------------------------|--|--|--|
|       | se the descriptors for each score along with the Sample Responses and Explanations of Score for all items<br>induct accurate scoring.                                                                                                    |  |  |  |
| Score |                                                                                                    |  |  |  |
| 0     | No response in English (NR), response only in Home Language (HL), or response does not relat<br>to the prompt, including "I don't know."                                                                                                   |  |  |  |
| 1     | Response consists of at least one on-topic English word. If a text prompt is given, a single-word response may not be a repetition from the prompt. Response consists of only words or phrases and does not form a complete sentence.      |  |  |  |
| 2     | Response addresses the prompt and includes one or more sentences with errors in grammar and/<br>or vocabulary or insufficient vocabulary that make overall communication unclear.                                                          |  |  |  |
| 3     | Response addresses the prompt in sentence form with errors in grammar and vocabulary that do not interfere with overall clear communication, although parts may be confusing.                                                              |  |  |  |
| 4     | Response addresses the prompt with only minor errors in grammar and vocabulary that do not<br>interfere with overall clear communication. Ideas, content, and description are expressed with<br>ease approaching that of a native speaker. |  |  |  |

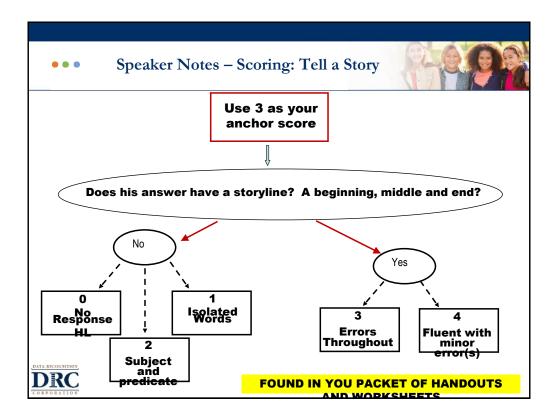

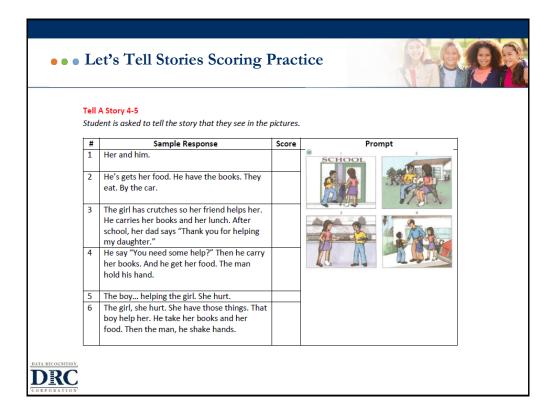

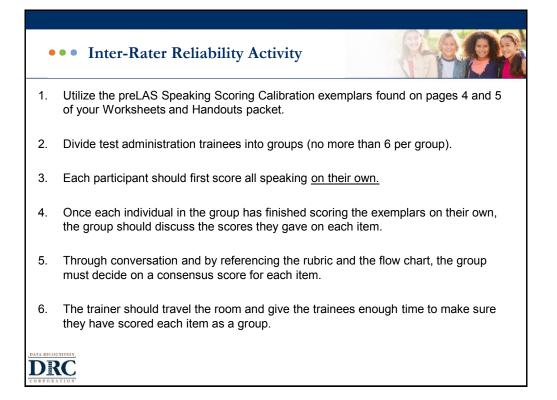

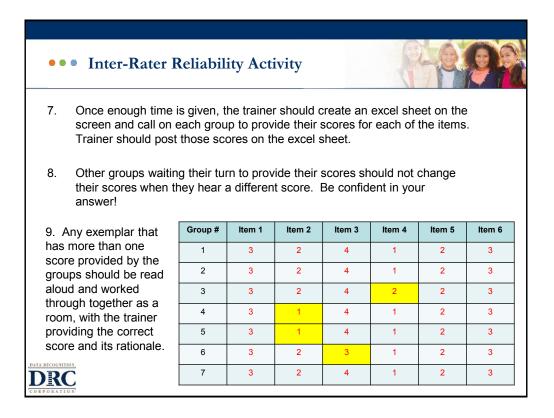

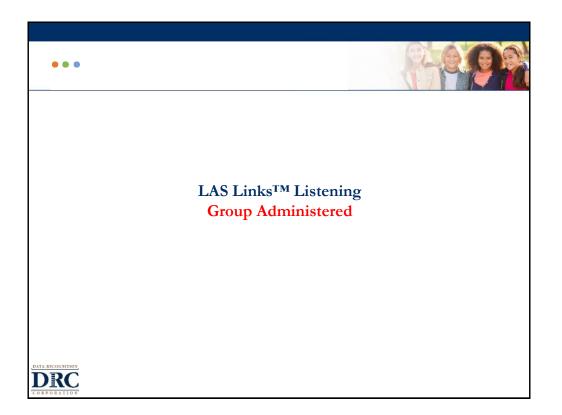

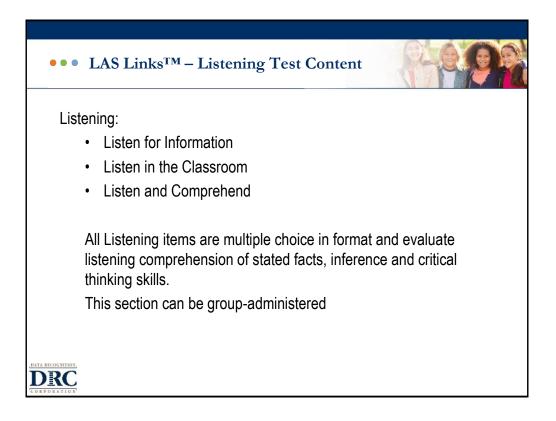

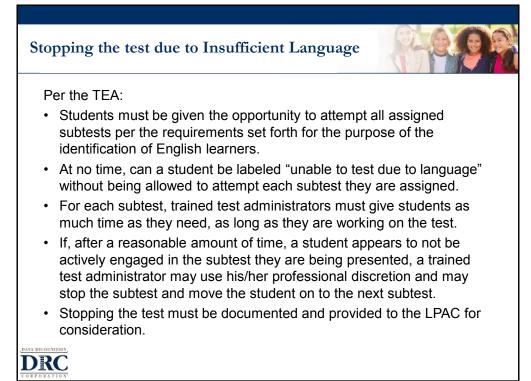

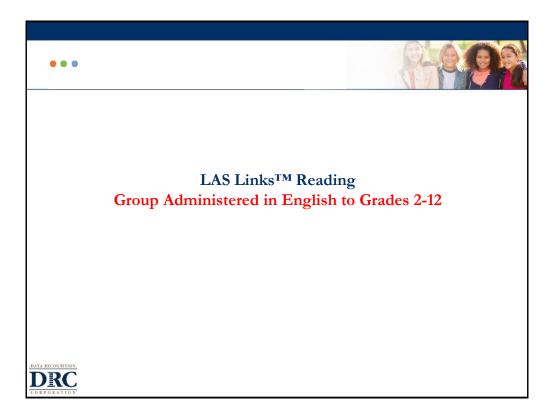

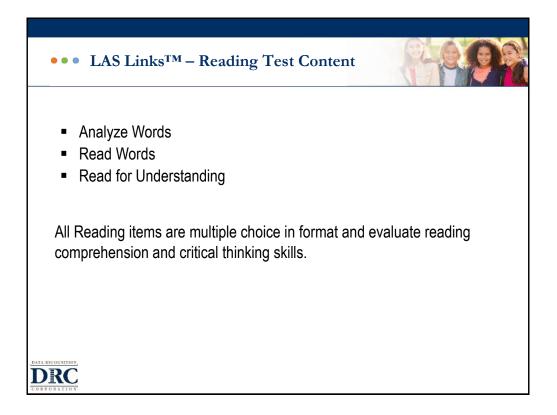

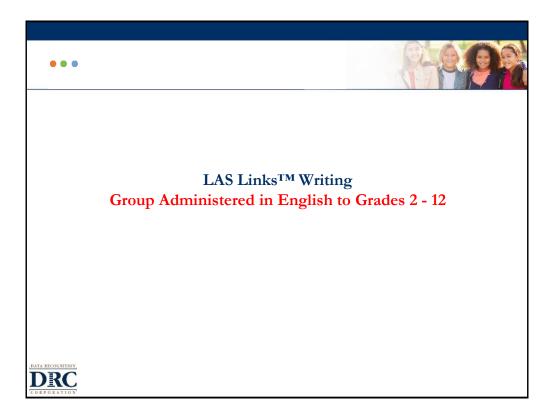

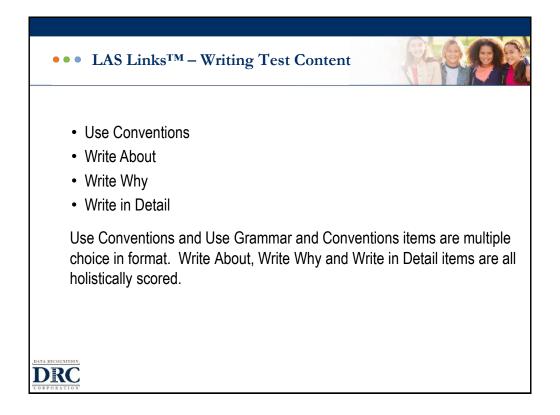

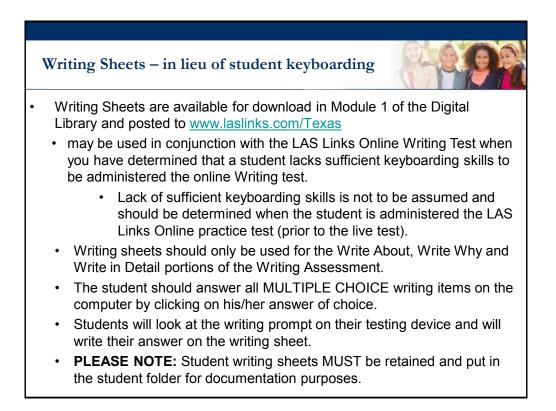

| ••• Writing Admini                | stration – Write About                |                    |
|-----------------------------------|---------------------------------------|--------------------|
| Students are asked to<br>picture. | write two sentences about what        | at they see in the |
| Practice A                        | 1) The boy is trying on a new jacket. |                    |
| DRC                               |                                       | Holistic Scoring   |

| •••              | GRADES 2-12, WR            | Rubrics for Writing<br>ITING RUBRIC 0-3<br>Jam will write two sensitives to describe who/what is in a picture and what is happening.<br>Int will make a choice and write two reasons in support of that decision. (Do you prefer                                                       |                |
|------------------|----------------------------|----------------------------------------------------------------------------------------------------|----------------|
|                  | Score                      | Descriptors of Scores                                                                                                    | 1              |
|                  | 0                          | ERRORS PREVENT COMMUNICATION                                                                                                    |                |
|                  |                            | No English word                                                                                                    |                |
|                  | Minimal or No              | "I don't know"                                                                                                    |                |
|                  | Communication              | A repetition of an earlier response                                                                                                    |                |
|                  |                            | The only clear English word(s) are copied from the item prompt or environmental<br>print                                                                                                    | Examiner's     |
|                  |                            | Isolated English words in a response that is otherwise incomprehensible                                                                                                    |                |
|                  |                            | A clearly off-topic response                                                                                                    |                |
|                  |                            | Response is incomprehensible                                                                                                    | Guide, page 53 |
|                  |                            | For Write About: no recognizable sentence structure                                                                                                    |                |
|                  | 1                          | ERRORS INTERFERE WITH COMMUNICATION                                                                                                    |                |
|                  | Beginning<br>Communication | For Write About: Response includes at least rudimentary sentence structure subject/<br>verb ("The 3 student ii") ("The teacher explication a student")<br>For Write Why: Response provides at least one reasonable answer to the question<br>"why?" not necessarily in a full sentence |                |
|                  |                            | Only one response written (may be a general response) and it satisfies the task with or without error                                                                                                    |                |
|                  |                            | Two responses written, and one or both satisfy the task but with serious errors that<br>interfere with communication (spelling, missing words, incorrect words)                                                                                                    | _              |
|                  |                            | May also be two general responses                                                                                                    |                |
|                  | L                          | Response may be in rudimentary sentence structure                                                                                                    |                |
|                  | 2                          | ERRORS DO NOT IMPEDE UNDERSTANDING                                                                                                    |                |
|                  | Basic                      | Two responses that clearly satisfy the task with one or more grammatical errors                                                                                                    |                |
|                  | Communication              | Two fluent responses that both satisfy the task and contain numerous mechanical                                                                                                    |                |
|                  |                            | errors (may include one general response)                                                                                                    |                |
|                  | 3                          | FLUENT COMMUNICATION                                                                                                    |                |
|                  | Effective<br>Communication | Two fluent responses that effectively communicate and may contain only a few minor<br>mechanical errors (missing periods, incorrect or missing capitals, run-on sentences                                                                                                    |                |
| DATA RECOGNITION | Communication              | caused by overuse of "and," comma splices, extra or missing commas or apostrophes,                                                                                                    |                |
| DDC              |                            | and minor spelling errors that do not confuse the meaning)                                                                                                    |                |
| DKC              |                            | For Write About: Complete sentence required                                                                                                    |                |
| CORPORATION      | L                          | For Write Why: No complete sentence required                                                                                                    | ]              |

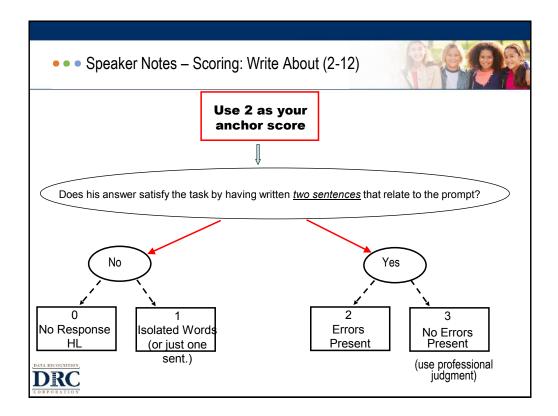

| Vrit              | e About 4-5                                                                            |               |                                     |
|-------------------|----------------------------------------------------------------------------------------|---------------|-------------------------------------|
| tud               | ent will write <u>two</u> sentences to describe who/ what is in a p<br>Sample Response | oicture and w | hat is happening.<br>Picture Prompt |
| <del>"</del><br>1 | They taking a parctor.                                                                 | Score         |                                     |
| -                 | they sing and a char                                                                   |               | ALL STA                             |
| 2                 | A family is taking a picuture                                                          |               | A C. S. O T                         |
|                   | A family is getting a picture taken whith a pirrot.                                    |               |                                     |
| 3                 | The family are taking picturs in Florida.                                              |               |                                     |
|                   | The family want to remembe the fun time by taking a                                    |               |                                     |
|                   | picture.                                                                               |               |                                     |

| ••• Writing Administration – Write Why                                                                      |                                                                                                    |
|----------------------------------------------------------------------------------------------------|----------------------------------------------------------------------------------------------------|
| Students are asked to pick one of the two options and th<br>sentences about why they chose what they chose. | nen write two                                                                                                   |
| Some node about why they chose what they chose.                                                             | 15                                                                                                    |
| Practice B                                                                                                  | V1118W                                                                                                    |
| Which of these animals would you choose for a pet? Circle one.                                              |                                                                                                    |
| a rabbit a fish                                                                                             | A motived                                                                                                    |
| Why did you choose that animal? Write two reasons.                                                          |                                                                                                    |
| 1)                                                                                                    |                                                                                                    |
|                                                                                                    | The second second second second second second second second second second second second second second second se |
| 2)                                                                                                    |                                                                                                    |
| <u> </u>                                                                                                    |                                                                                                    |
|                                                                                                    |                                                                                                    |
|                                                                                                    |                                                                                                    |
|                                                                                                    |                                                                                                    |
| DATA RECOGNITION,                                                                                           | Holistic Scoring                                                                                                |
| DRC                                                                                                    |                                                                                                    |
| ORPORATION                                                                                                  |                                                                                                    |

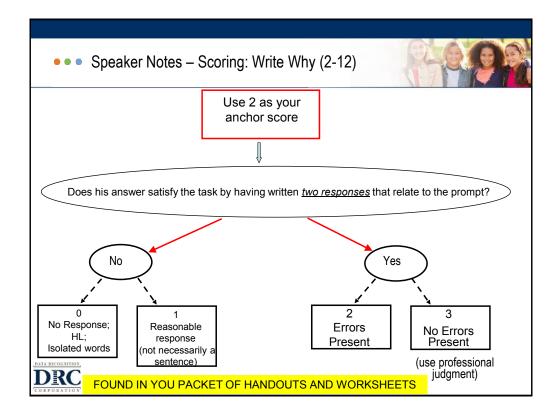

|   | <b>e Why 4-5</b><br>ent will make a choice and write <u>two</u> reaso                                                                                                    | ons in sup | oport of that decision.                                                                                                    |
|---|----------------------------------------------------------------------------------------------------|------------|----------------------------------------------------------------------------------------------------|
| # | Sample Response                                                                                                    | Score      | Prompt                                                                                                    |
| 1 | the gitar is a good is a good interment<br>that why I pick it.<br>Because I like it and the Drums I dont<br>lik them.<br>It make a better music than a Guitar.<br>It is more funer. |            | If you could learn how to play one of these musical instruments, which one woul<br>you choose? Circle one.<br>guitar drums<br>Why did you choose that instrument? Write <u>two</u> reasons. |
| 3 | Guita the father sing the Guita<br>My Fanther sing Guita                                                                                                    |            |                                                                                                    |

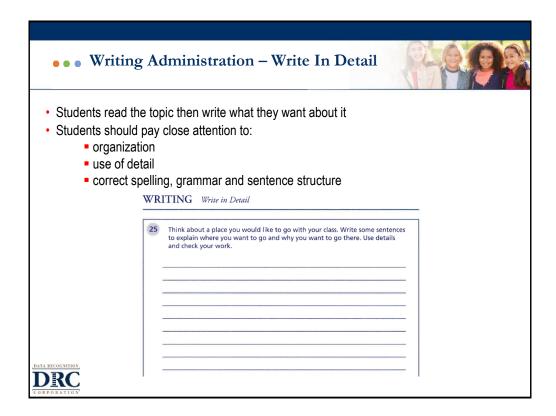

| Write in Detail—      | Student will write a short composition.                                                                                                    |                   |
|-----------------------|----------------------------------------------------------------------------------------------------|-------------------|
| Score                 | Descriptors of Scores                                                                                                    |                   |
| 0                     | One of the following:                                                                                                    |                   |
|                       | Response entirely in a language other than English (HL)                                                                                                    |                   |
| _                     | Response in English that does not relate to the prompt, including "I don't know"                                                                                                    |                   |
|                       | Response with no correctly spelled English word                                                                                                    |                   |
|                       | A single English word or only words copied from the item prompt or environmental                                                                                                    |                   |
|                       | print                                                                                                    |                   |
|                       | An off-topic response                                                                                                    |                   |
| 1                     | Response is an attempt to satisfy the task and relates very minimally to the prompt                                                                                                    |                   |
|                       | Response contains at least one or more correctly spelled substantive English words                                                                                                    |                   |
| Limited               | (noun or verb) in phrases (a group of words related to each other that convey some                                                                                                    |                   |
| Words                 | meaning or thought but are not expressed in a complete manner)                                                                                                    | Examiner's        |
|                       | Response contains no complete sentence because subject or verb is missing or                                                                                                    | Outsta            |
|                       | incomplete                                                                                                    | Guide,            |
|                       | Overall communication is unclear and unconnected, typical of a student who has<br>emergent vocabulary                                                                                      | Guide,<br>page 53 |
| 2                     | Response is an attempt to satisfy the task and relates at least minimally to the prompt<br>with limited expression compared to a native writer                                             |                   |
| Sentence<br>Structure | Response contains at least one or more English sentences that include subject and<br>complete verb although grammar and spelling may be incorrect and punctuation may<br>be lacking        |                   |
|                       | Response may need to be read several times to be understood                                                                                                    |                   |
|                       | Response may contain digressions, repetitions, limited vocabulary, or errors in<br>grammar, word choice, spelling, and punctuation that interfere with all or part of the<br>communication |                   |
| 3                     | Expresses content, description, action, and/or dialog clearly and yet with difficulty<br>compared to a native writer                                                                       |                   |
| Basic                 | Expresses most ideas clearly but lacks the grammatical fluency of a mainstream writer                                                                                                    |                   |
| Communication         | Response may contain digressions, repetitions, missing words, or errors in vocabulary,<br>grammar, spelling, and punctuation that do not impede overall communication                      |                   |
|                       | Sentences may be run-on and connected by "and" or "and then"                                                                                                    |                   |
| 4                     | Communication is clear and complete throughout with no errors in vocabulary or<br>grammar that identify a non-native writer. Expresses ideas, content, description,                        |                   |
| Native-like           | action, and/or dialog with precise vocabulary and ease approaching a native writer                                                                                                    |                   |
| Writing               | Sentences may be simple or complex with only minor digressions, repetitions, or                                                                                                    |                   |
|                       | mechanical and grammatical errors which are acceptable in first-draft work                                                                                                    |                   |
|                       | Any minor errors or digressions do not interfere with the overall ease of expression or                                                                                                    |                   |
|                       | clarity of thought                                                                                                    |                   |
|                       | Differences in handwriting do not interfere with clarity of communicative intent                                                                                                    |                   |

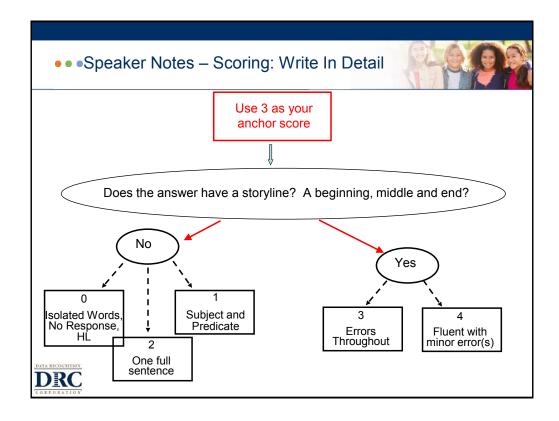

|   | • Write In Detail Scoring Practice                                                                                                    |       |                                                                                                    |
|---|----------------------------------------------------------------------------------------------------|-------|----------------------------------------------------------------------------------------------------|
|   | e in Detail 4-5<br>ent will write a short composition.                                                                                                    |       |                                                                                                    |
| # | Sample Response                                                                                                    | Score | Prompt                                                                                                    |
| 1 | My favorite activity is to play soccer. I like soccer because<br>you have to run, and I like to run. Also because I have to<br>play with my friends. In soccer you can't play by your self<br>you have to pass. Also I like to slide for the ball. I play<br>soccer because it's a little rough sport. I don't like football<br>because it very roughs sport and some people can get<br>hurt. I enjoy playing soccer because I'm with my friends. In<br>soccer you have to use your brain to trick other players.<br>Also I like to practis my kicking. And check how powerful<br>by kick is. |       | "Think about your favorite activity.<br>Write some sentences to explain<br>why it is your favorite activity and<br>why you enjoy doing the activity.<br>Use details and check your work." |
| 2 | My favorite activity is singing and dancing. Because my<br>other wants I like singing and dancing.                                                                                                    |       |                                                                                                    |
|   |                                                                                                    |       |                                                                                                    |

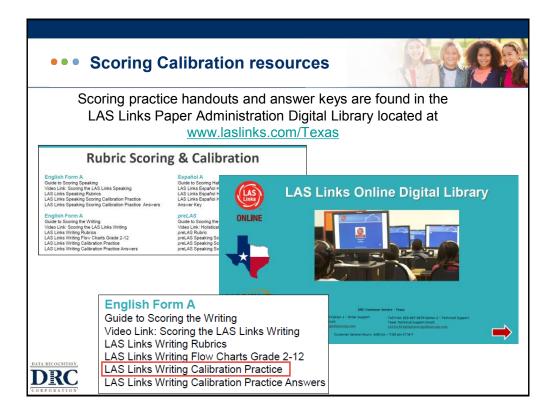

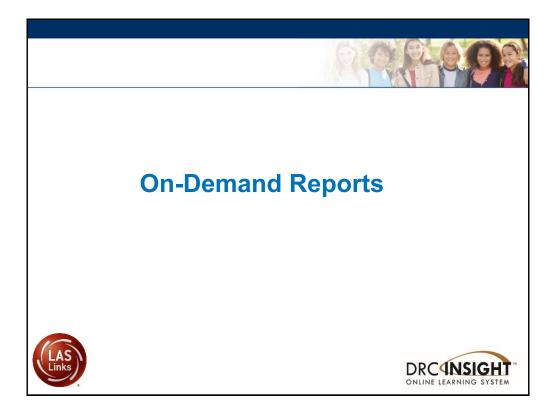

| $\sim$                                                                            | nand Repor                                      | ts                                                                                                    | 610                 | N. I.          |              |
|-----------------------------------------------------------------------------------|-------------------------------------------------|----------------------------------------------------------------------------------------------------|---------------------|----------------|--------------|
| II Applications -                                                                 | AS LINKS ser Management Student Management Test | Aanagement Teacher Management Student Group M                                                                                                    | Welcome C Trigger > | Log Out        |              |
| Report Delivery Educa                                                             | tor Scoring                                     |                                                                                                    |                     |                |              |
|                                                                                   | screen.                                         | d on.<br>ase take time to familiarize yourself with the navigation menu ur<br>the site, please review the instructions at the top of each page o |                     |                |              |
| ACCESS ON<br>Publicly accessible w<br>Chrome is the only si<br>WBTE Portat: https | DRCINSIGHT                                      | SOOGLE CHROME<br>AS LINKS                                                                                                    |                     |                |              |
| WBTE POILaL Hilps                                                                 | All Applications >                              |                                                                                                    |                     |                | 1            |
|                                                                                   | Report Delivery                                 | On-Demand Reports Online                                                                                                    | Testing Statistics  | Status Reports | View Reports |
|                                                                                   | Please select an item fron                      | n the menu above.                                                                                                    |                     |                |              |

| <form></form>                                                                                                    |        |             |                     |                   |        |            | 21 VC 2 |              |  |
|----------------------------------------------------------------------------------------------------|--------|-------------|---------------------|-------------------|--------|------------|---------|--------------|--|
| All Applications/       Report Delivery       On-Demand Reports         On-Demand Reports allows the user to search for Student Reports. The user can view and save PDF revok. For more comprehensive LAS Links reports, log in to your ORS account at www.ctbonlinereporting.com.       On-Demand Report allows the user to search for Student Reports. The user can view and save PDF revok.com         • Instructions       • Instructions       • School         • Indicates required fields       • Sales and Training District • • • Cincol Sales and Trainin • • • English • • • • • English • • • • • • English • • • • • • • • • • • • • • • • • • •                                                                                                    | )n-Der | DRC         |                     | AS LINKS          |        |            |         |              |  |
| On-Demand Reports allows the user to search for Student Reports. The user can view and save PDF reports. for more comprehensive LAS Links reports, log in to your ORS account at www.choninereporting.com.         □ Instructions         □ Instructions         □ Instructions         □ Staticts required fields         □ Administration         □ Instructions         □ Instructions <td< th=""><th></th><th>All Applica</th><th>ations 🕨</th><th></th><th></th><th></th><th></th><th></th><th></th></td<>                                                                                                    |        | All Applica | ations 🕨            |                   |        |            |         |              |  |
| On-Demand Reports allows the user to search for Student Reports. The user can view and save PDF reports. For more comprehensive LAS Links reports, log in to your ORS account at www.ctbonlinereporting.com.         ** Instructions         ** Indicates required fields         Administration       District         LAS Links       Sales and Training District         USA Subdent Porticioner Report       Sales and Training District         Student Porticioner Report       Language         Student Porticioner Report       Grade         Student ID       Session         First Name       Session         Student ID       Session         Student ID       Session         Desis       Belis       10/02/0005                                                                                                    |        | Rep         |                     | On-Demand Reports |        |            |         |              |  |
| <pre>             reports. For more comprehensive LAS Links reports, log in to your ORS account at             www.ctboninereporting.com.         </pre> instructions                 indicates required fields                 Mainistration                 Last links                 indicates required fields                 Last links                 Last Name                 Ention Student Proficiency Report                 Session                 Student ID                 Session                 Student D                 Clear                 Student D                 clear                                                                                                    <                                                                                                    |        | On-De       | emand Rep           | orts              |        |            |         |              |  |
| <ul> <li>Indicates required fields</li> <li>Administration</li> <li>LAS Links</li> <li>Sales and Training District.</li> <li>Sales and Training District.</li> <li>Sales and Training District.</li> <li>Sales and Training Cistrict.</li> <li>Sales and Training Cistrict.</li> <li>Sales and</li></ul> |        | 🔍 repo      | orts. For more co   | mprehensive LAS L |        |            |         | and save PDF |  |
| Administration       District       School         LAS Links       Sales and Training District       Gina Davis Sales and Training         Report       Sales and Training       Grade         Student Proficiency Report_       English       Grade         Student ID       Session       Session         First Name       Session       Student Proficiency Report_         First Name       Session       Session         Student ID       Session       Student         Student S       Clear       Student         First Name       Students       Student         Chapa       Oscar       2468       12/25/2010       04         Chapa       Oscar       5789       11/03/2005       07       Stales       Stales         Davis       Belia       110301       11/03/2009       02       Stales       Stales       Stal                                                                                                    |        |             |                     |                   |        |            |         |              |  |
| LAS Links *   Report   Sude and Training District - v   Cinaguage   English   *   Student Proficiency Report - v   Student ID   Session                                                                                                    |        |             |                     |                   |        |            |         |              |  |
| Report       Language       Grade         Student Profidency Report       Image       Grade         Last Name       First Name         Student ID       Session         Find Students       Clear         Students       Clear         Stelect       Clapa         Occar       2468         1/03/2005       07         Image       Stable         Image       Stable         Image </td <th></th> <td></td> <td></td> <td></td> <td colspan="3"></td> <td></td>                                                                                                    |        |             |                     |                   |        |            |         |              |  |
| Student Proficiency Report - *     Last Name     Student ID        Student ID   Session   Find Students     Clear     Students     Students           Students <                                                                                                    |        |             |                     |                   |        |            |         |              |  |
| Last Name       First Name         Student ID       Session         Find Students       Clear         Sted       Last Name       First Name         Ocar       2468       1225/2010       04         Chapa       Oscar       2468       1225/2010       04         Chapa       Oscar       56789       11/03/2005       07       2225/2010         Davis       Bela       11001       11/03/2005       02       2225/2010         Davis       Bela       11001       11/03/2005       02       2225/2010                                                                                                    |        |             | roficiency Report - |                   |        |            |         |              |  |
| Students         Students         Students         Students         Students         Adde of Birth & Grade & Addon           Chapa         Oscar         2468         12/25/2010         04         Image: Chapa         Image: Chapa         Oscar         56799         11/03/2005         07         Image: Chapa         Image: Chapa <th></th> <th></th> <th></th> <th></th> <th></th> <th></th> <th></th> <th></th> <th></th>                                                                                                    |        |             |                     |                   |        |            |         |              |  |
| Select         Last Name         First Name         State StudentID         Date of Birth         Grade         Action             Chapa         Oscar         2468         12/25/2010         04         2000         2000         2000         2000         2000         2000         2000         2000         2000         2000         2000         2000         2000         2000         2000         2000         2000         2000         2000         2000         2000         2000         2000         2000         2000         2000         2000         2000         2000         2000         2000         2000         2000         2000         2000         2000         2000         2000         2000         2000         2000         2000         2000         2000         2000         2000         2000         2000         2000         2000         2000         2000         2000         2000         2000         2000         2000         2000         2000         2000         2000         2000         2000         2000         2000         2000         2000         2000         2000         2000         2000         2000         2000         2000         2000         2000                                                                                                    |        | Find Stu    | dents Clear         |                   |        |            |         |              |  |
| Chapa       Oscar       2468       12/25/2010       04       Image: Chapa         Chapa       Oscar       56789       11/03/2005       07       Image: Chapa         Davis       Bella       11001       11/03/2009       02       Image: Chapa         Davis       Bubba       123456       11/03/2011       10       Image: Chapa                                                                                                    |        |             |                     |                   |        |            |         |              |  |
| Davis         Bella         110301         11/03/2009         02           Davis         Bubba         123456         11/03/2001         10         22                                                                                                    |        |             |                     |                   |        |            |         | Action       |  |
| Davis         Bubba         123456         11/03/2001         10         22 100                                                                                                    |        |             | Chapa               | Oscar             | 56789  | 11/03/2005 | 07      | 7 🖄          |  |
|                                                                                                    |        |             | Davis               | Bella             | 110301 | 11/03/2009 | 02      | 7 🕑          |  |
| LAS Davis Carlos 062103 08/21/2007 02                                                                                                    | 1      |             | Davis               | Bubba             | 123456 | 11/03/2001 | 10      | 2 😰          |  |
|                                                                                                    |        |             | Davis               | Carlos            | 082103 | 08/21/2007 | 02      | 7 🕑          |  |
|                                                                                                    |        |             |                     |                   |        |            |         |              |  |

| LAS Lin<br>Student P                            | <b>ks</b><br>roficiency Report | Test Date: Mar 03, 2018<br>District: SAMPLE<br>School: SAMPLE | Test Name: LAS Links Form A Level 2<br>Form: A<br>I.D: |
|-------------------------------------------------|--------------------------------|---------------------------------------------------------------|--------------------------------------------------------|
| Proficiency Report<br>Student: SAMPLE, Grade: 2 | Proficiency Level              | Scale Score                                                   | Raw Score                                              |
| Listening                                       | 1                              | 421                                                           | 8                                                      |
| Speaking                                        | 2                              | 458                                                           | 20                                                     |
|                                                 | 2                              | 443                                                           | 28                                                     |
| Oral                                            |                                |                                                               |                                                        |
| Reading                                         | 3                              | 483                                                           | 24                                                     |
|                                                 | 3                              | 483 451                                                       | 17                                                     |
| Reading                                         |                                |                                                               |                                                        |

| <br>Scores Used to Determine Proficiency |
|------------------------------------------|
| <br>Per State and Federal Guidelines     |

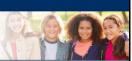

> As a reminder, for LAS Links, grades 1 - 12:

|                                          | Per State and Federal Guidelines                                                                                                    |
|------------------------------------------|----------------------------------------------------------------------------------------------------|
|                                          | • If a student receives a 1, 2 or 3 proficiency level in <b>either</b> Speaking and/or Listening, they are to be classified as an English learner                                                                       |
| 1 <sup>st</sup> Grade                    | <ul> <li>If a student receives a 4 or 5 proficiency level in <b>BOTH</b> Speaking and<br/>Listening – they are to be considered Fluent (not identified as an<br/>English learner)</li> </ul>                            |
| 2 <sup>nd</sup> – 12 <sup>th</sup> Grade | <ul> <li>If a student receives a 1, 2 or 3 proficiency level in ANY<br/>domain/subtest: Speaking, Listening, Reading and/or Writing, they<br/>are to be classified as an English learner</li> </ul>                     |
|                                          | <ul> <li>If a student receives a 4 or 5 proficiency level in ALL<br/>domains/subtests: Speaking, Listening, Reading and Writing, they are<br/>to be considered Fluent (not identified as an English learner)</li> </ul> |

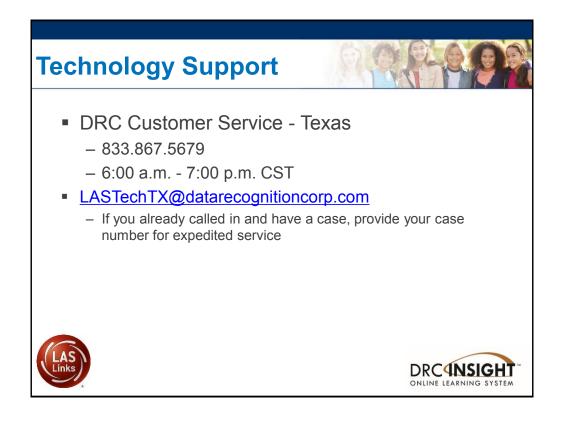